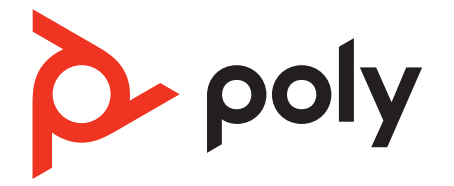

# **Voyager Focus 2 UC Series**

Bluetooth ヘッドセット

ユーザーガイド

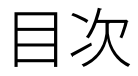

[概要](#page-2-0) **3** [ヘッドセット](#page-2-0) **3** 充電スタンド ([充電スタンド](#page-3-0) モデルのみ) **4** [USB Bluetooth](#page-3-0) アダプター **4** [接続とペアリング](#page-4-0) **5** PC [への接続](#page-4-0) **5** [Pair to mobile device](#page-4-0) **5** [ペアリングモード](#page-5-0) **6** [快適な使用と充電](#page-6-0) **7** [右または左に着用](#page-6-0) **7** [充電ケーブルの差込口](#page-6-0) **7** [ヘッドセットのバッテリーステータスの確認](#page-6-0) **7** [ソフトウェアをロードする](#page-7-0) **8** [ファームウェアのアップデート](#page-7-0) **8** [基本操作](#page-8-0) **9** [電源のオン](#page-8-0)/オフ **9** [音量調節](#page-8-0) **9** 発信する/着信応答する/[通話を終了する。](#page-8-0) **9** [ミュート](#page-8-0) **9** [Microsoft Teams](#page-9-0) の起動 (Teams モデルのみ) **10** [ANC](#page-9-0) **10** [センサーの使用方法](#page-9-0) **10** [オーディオの再生](#page-10-0)/一時停止 **11** [音声機能](#page-10-0) **11** [その他の機能](#page-11-0) **12** [言語の選択](#page-11-0) **12** [オンラインインジケーター](#page-11-0) **12** [有線モード\(](#page-11-0)USB 経由の音声) **12** [トラブルシューティング](#page-12-0) **13** [パッケージ内容](#page-13-0) **14** [サポート](#page-14-0) **15**

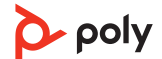

<span id="page-2-0"></span>**Scaled to 45% of full size** ヘッドセット

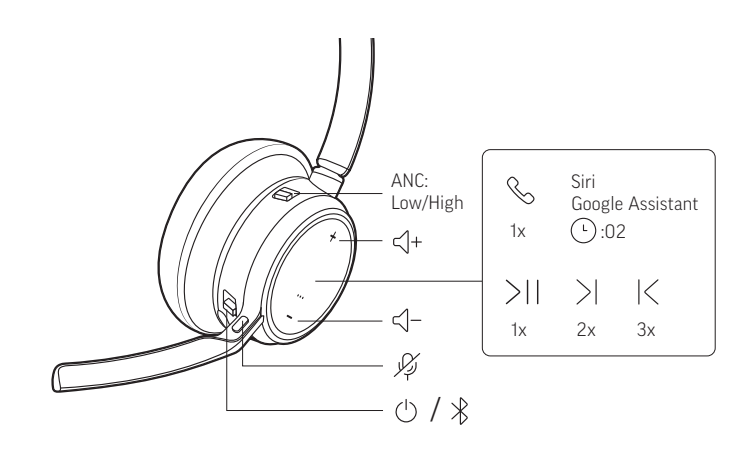

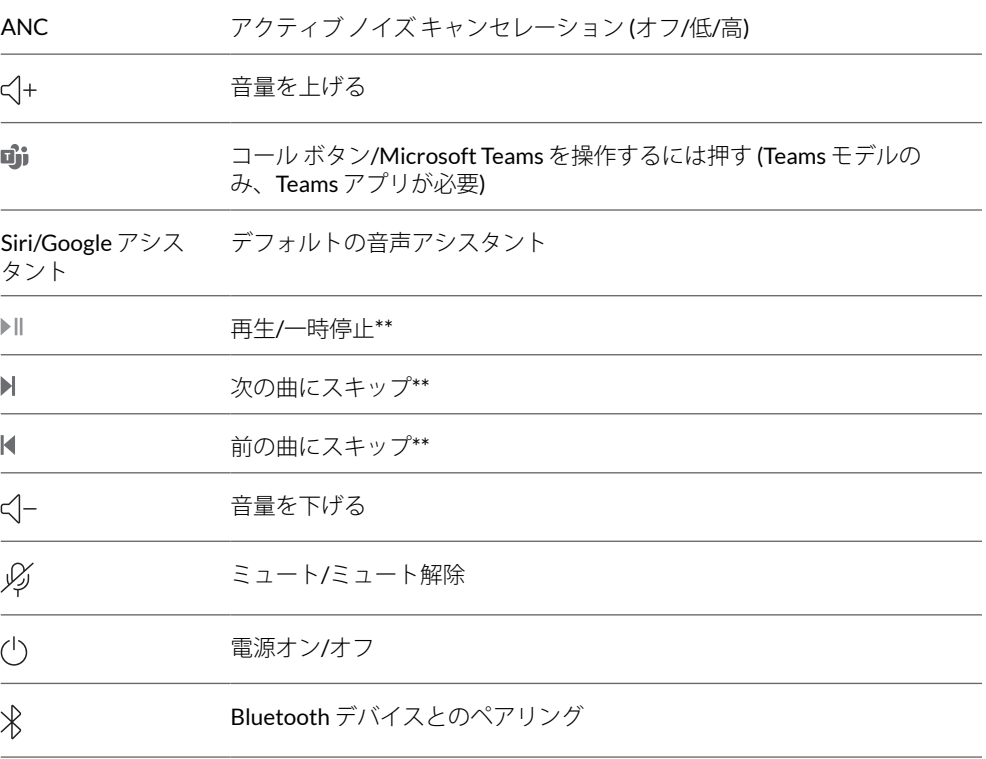

注 *\*\**機能はアプリケーションによって異なります。*Web* ベースのアプリでは機能しな い場合があります。

## 製品を安全にお使いいただくために

新しいヘッドセットをお使いになる前に、安全性に関するガイドに記載されている使 用上の注意事項、充電、電池に関する注意事項、規制情報をご確認ください。

<span id="page-3-0"></span>充電スタンド (充電ス タンド モデルのみ)

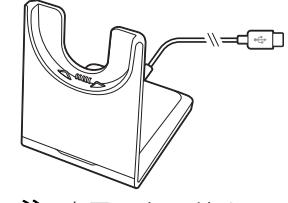

注 充電スタンドは、コンピューターまたは充電器の *USB* ポートに接続します。

USB Bluetooth アダプ ター

Hi-Fi Bluetooth USB アダプターは、Poly デバイスとあらかじめペアリングされていま す。PC に差し込み、PC のオーディオに接続します。 注 アダプターのデザインは異なる場合があります。

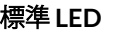

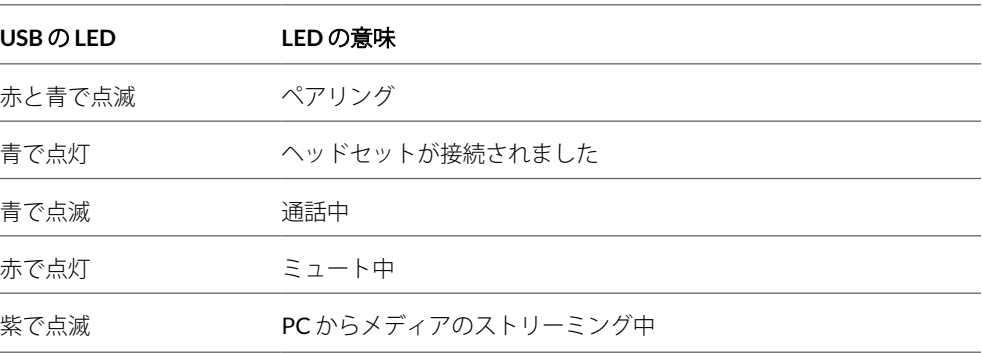

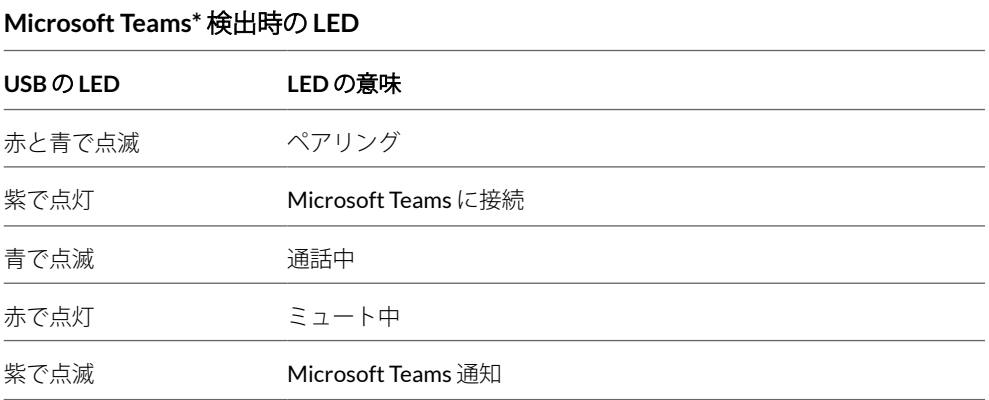

注 *\*Microsoft Teams* デスクトップ アプリケーションが必要

<span id="page-4-0"></span>接続とペアリング

## PC への接続

Bluetooth USB アダプターは、ヘッドセットとあらかじめペアリングされています。

**1** ヘッドセットの電源を入れて、Bluetooth USB アダプターをお使いのラップトップまた は PC に差し込みます。

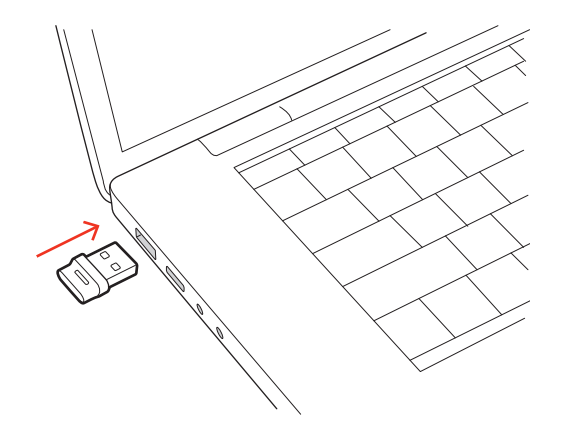

- **2** USB アダプターの LED は点滅した後に点灯し、ヘッドセットと USB アダプターが接続 されていることを示します。ヘッドセットを装着している場合は、接続が確立したこ とを通知する "PC connected" (PC に接続されました) というメッセージが流れます。通 話中の場合は、USB アダプターの LED が青に点滅します。通話していない場合は、 LED が点灯します。
- **3** Poly Lens Desktop アプリを起動します [\(poly.com/lens](http://www.poly.com/lens) にアクセス)。これにより、高度 な設定やオプションでヘッドセットの動作をカスタマイズできます。

## **USB** アダプターを再ペアリングする

通常、*USB* アダプターはあらかじめヘッドセットとペアリングされています。アダプ ターが接続されていない場合、または別途購入した場合は、アダプターをヘッドセッ トとペアリングする必要があります。

- **1** Hi-Fi Bluetooth USB アダプターをラップトップまたは PC に挿入して、PC がアダプタ ーを認識するまで待ちます。
- **2** ヘッドセットをペアリングモードに設定します。
- **3** Poly Lens アプリで「ペアリングする」を選択し、Bluetooth USB アダプターをペアリ ング モードに設定します。アダプターが赤と青で点滅します。 正常にペアリングされると、"Pairing successful" (ペアリングが成功しました) と "PC connected" (PC に接続されました) というメッセージが流れ、Bluetooth USB アダプタ ーの LED が点灯します。
- **1** To put your headset in pair mode, slide and hold the Power  $\circlearrowright$  switch away from the off position until you hear "pairing" and the headset LEDs flash 赤と青. Pair to mobile device

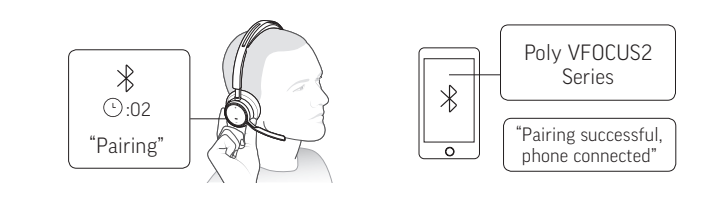

**2** Activate Bluetooth on your phone and set it to search for new devices.

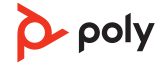

- <span id="page-5-0"></span>• **iPhone** Settings > Bluetooth > On\*
- **Android** Settings > Bluetooth On > Scan for devices\*

**NOTE** *\*Menus may vary by device.*

**3** Select " Poly VFOCUS2 Series." Once successfully paired, you hear "pairing successful" and the headset LEDs stop flashing. **NOTE** *Your headset can pair with up to 8 devices but only maintain 2 connections simultaneously; this includes the base.*

へッドセットの電源 ウスイッチをオフの位置から反対方向にスライドして抑え、LED が 赤と青で点滅するまで待ちます。 ペアリングモード

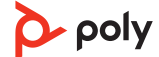

<span id="page-6-0"></span>快適な使用と充電

右または左に着用 ・ マイクを右側または左側に配置するには、マイクブームを上に回転させます。ブーム を曲げ、口の端から指 2 本程度の位置になるようにします。

注 マイク ブームの位置をもう片方の側に変更すると、ヘッドセットによって感知さ れ、各側に特有の音声が同期されます。

• 耳が押さえつけられているように感じる場合は、軽く曲げてヘッドバンドを広げます。

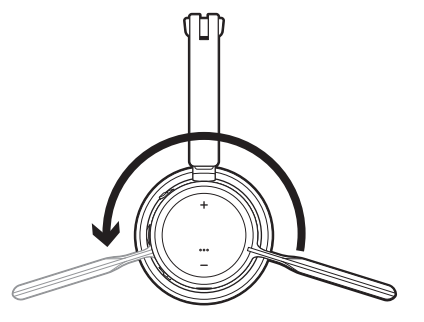

マイクロ USB ケーブルまたは充電スタンド (別売り) を使用して、ヘッドセットを充電 します。充電中は、ヘッドセットの LED が点滅します。完全に充電するには約 2 時間 かかります。充電が完了すると、LED がオフになります。 注 マイクロ *USB* ケーブルおよび充電スタンド *(*別売り*)* は、*PC* または充電器の *USB* ポー トに接続します。 充電ケーブルの差込口

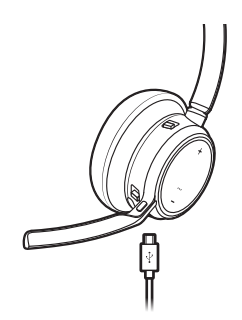

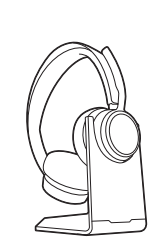

マイクロ USB ケーブル アンチング 充電スタンド (別売り)

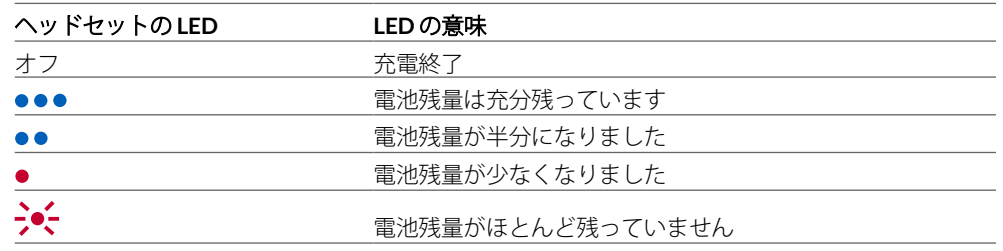

ヘッドセットのバッテ リーステータスの確認 ヘッドセット電池残量ステータスの確認:

• ヘッドセットが非アクティブの状態で、電源 スイッチをオフの位置から反対方向に スライドして放します。音声通知を聞くか、ヘッドセットの LED を確認します。

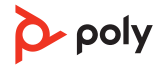

## <span id="page-7-0"></span>ソフトウェアをロードする

Poly Lens アプリ を使用して、高度な設定やオプションでデバイスの動作をカスタマイ ズできます。一部のソフトフォンでは、デバイスのコール コントロール機能 (着信応 答/通話終了/ミュート) を有効にするために、Poly ソフトウェアのインストールが必要 です。[poly.com/lens](http://www.poly.com/lens) をダウンロードします。

注 デバイスの設定は、*Poly Hub* アプリでも可能です。

ファームウェアのアッ プデート

ファームウェアを最新の状態に保つことで、パフォーマンスが向上し、Poly デバイス に新しい機能が追加されます。

Poly Lens アプリ. を使用して、コンピューターでファームウェアを更新します。 [poly.com/lens](http://www.poly.com/lens) でダウンロードしてください。

ファームウェアの更新中、次の点にご注意ください。

- アップデートが完了するまで Poly デバイスを使用しないでください。
- Poly デバイスを、ペアリングされたデバイス (携帯電話、タブレット、コンピューター など) から切断します。
- 2 台目のデバイスで 2 回目のアップデートを開始しないでください。
- メディアをストリーミングしないでください。
- 通話に応答したり、電話をかけたりしないでください。

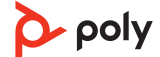

<span id="page-8-0"></span>基本操作

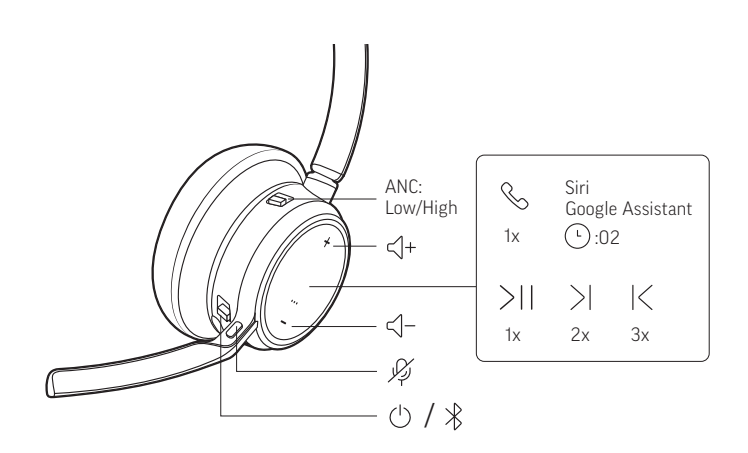

スイッチ めえライドさせて、電源のオン/オフを行います。 電源のオン/オフ

音量調節の「+1 ボタンまたは「-1 ボタンをタップします。 音量調節

> ヘッドセットのマイクの音量調節(ソフトフォン) ソフトフォンでテスト発信を行い、ソフトフォンや PC の音量を調節します。

着信への応答と通話の終了 コール、ボタンを軽く押します。 発信する/着信応答す る/通話を終了する。

#### **2** 台目の着信に応答

まず、コールボタン を軽く押して現在の通話を終了します。次に、もう 1 回コール ボタン を軽く押して新しい着信に応答します。

## 通話を保留にする

通話を保留するには、ヘッドセットのコール ボタンを 2 秒間押します。コール ボタン を押すと、保留中の通話を再開できます。

#### 通話を切り替える **(**フラッシュ**)**

通話を切り替えるには、ヘッドセットのコール ボタンを 2 秒間押します。 注 動作するのはソフトフォンでの通話に限られ、携帯電話での通話では動作しません。

## 最後に使用した電話番号にリダイヤル(スマートフォン)

リダイヤルする場合は、コール ボタンを軽く 2 回押します。

## **2** 台目のデバイスから着信に応答する

2台のデバイス(ソフトフォンも含む)から、着信に簡単に応答することができます。 通話中に新しい着信があると、ペアリングしたもう 1 台のデバイスから着信音が鳴り

ます。

他のデバイスから 2 つ目の着信に応答するには、最初にコール ボタンを軽く押して現 在の着信を終了し、コールボタンをもう一度押して新しい着信に応答します。注:新 しい着信に応答しない場合、着信はボイスメールに転送されます。

```
ミュート
```
通話中の場合は次のいずれかの操作でヘッドセットがミュートになります。

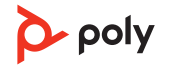

- ミュート ボタンをタップします。
- マイク ブームを回転させ、クリックして上向きにします。
- ヘッドセットを取り外します (アクティブ スマート センサーが必要)。ヘッドセットを 装着すると、ミュートが解除されます。

<span id="page-9-0"></span>Microsoft Teams の記 動 (Teams モデルのみ) ヘッドセットの Teams ボタンをタップすれば、Microsoft Teams デスクトップ アプ リがすぐに開き、使用できます。

- 通話中ではないときに Teams ໜ゚ ボタンをタップすると、PC に Microsoft Teams アプリ が表示されます。
- 接続している USB アダプターの LED が紫に点滅しているときに Teams ボタンをタップ すると、Teams からの通知が表示されます。 注 *Teams* モデルおよび *Teams* デスクトップ アプリケーションが必要です。*Teams* モバ イル アプリケーションには対応していません。
- アクティブノイズキャンセル (ANC) により周囲の雑音が軽減され、音楽を聴きやすく なり、音質も向上します。 ANC

ANC スイッチをスライドして、以下を選択します。 • 低: オフィスでの使用に最適

• 高: 騒がしい環境での使用に最適

#### スマートセンサーは、ヘッドセットの装着または取り外し時に動作します。Poly Lens アプリでカスタマイズします。以下は、デフォルト設定についての説明です。 センサーの使用方法

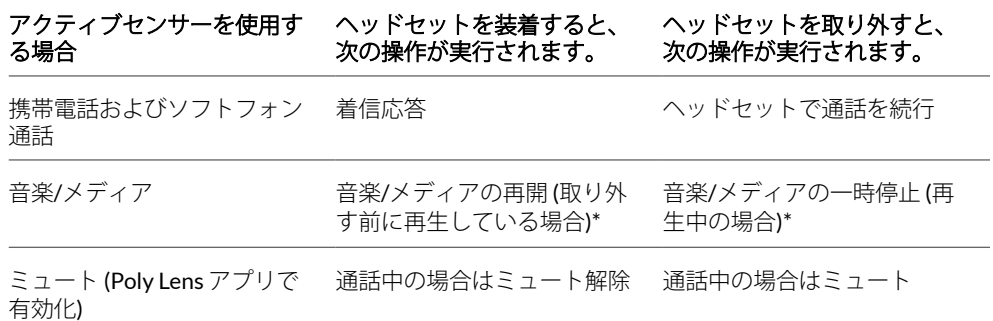

注 *\**機能はアプリケーションによって異なります。*Web* ベースのアプリでは機能しな い場合があります。

### センサーのリセット

センサーが正しく動作しない場合には、センサーをリセットしなければならない場合 があります。

ヘッドセットのセンサーをリセットする方法は 2 つあります。次のいずれかの操作を 実行します。

- ヘッドセットの電源を入れた状態で、ヘッドセットを充電台で 10 秒間充電します。
- ミュート ボタンを押したまま、LED が紫に 4 回点滅するまで 4 秒間以上待ち、ヘッド セットの電源を入れます。このとき、イヤーカップのパッドに触れないようにすると ともに、イヤーカップが表面に接触するようにしてください。

#### <span id="page-10-0"></span>センサーの無効化

- ヘッドセットのスマート センサーは、2 とおりの方法で無効化することができます。 • センサーの管理は Poly Lens アプリで行います。
- ミュート 本ボタンとコール ボタンを押したまま、LED の点滅が紫から赤になるまで4 秒間以上待ちます。再度有効にすると、LED の点滅が紫から青になります。

注 オーディオのストリーミング中にセンサーを無効にすることはできません。

コール、ボタンを軽く押します。 オーディオの再生/一時 停止

#### 曲の選択

次の曲にスキップするにはコール ボタンを 2 回タップし、前の曲を再生するにはコー ル ボタンを 3 回タップします。 注 機能はアプリケーションによって異なります。*Web* ベースのアプリでは機能しない 場合があります。

### 早送り**/**巻き戻し

早送りするには、コール、ボタンを2回タップした後、押し続けます。巻き戻しするに は、コール ボタンを 3 回タップした後、押し続けます。

注 機能はアプリケーションによって異なります。*Web* ベースのアプリでは機能しない 場合があります。

**Siri**、**Google** アシスタント**™**、**Cortana**:約 2 秒間コール ボタンを押し続け、携帯電話 のデフォルトの音声アシスト機能を有効にします。携帯電話からのメッセージが聞こ えると、音声ダイヤルや検索、その他のスマートフォンの音声コントロールが有効に なります。 音声機能

<span id="page-11-0"></span>その他の機能

- Poly Lens アプリを使用して、ヘッドセットの使用言語をワイヤレスで変更できます。 [poly.com/lens](http://www.poly.com/lens) をダウンロードします。 言語の選択
- ヘッドセットの LED が赤く点灯している場合、そのユーザーは通話中です。設定は Poly Lens アプリ で管理できます。 オンラインインジケー ター

ソフトフォンでの通話時に音声が途切れる場合、Bluetooth 密度の問題が発生している 可能性があります。密度の問題が発生しない有線接続により、オーディオ性能を向上 してください。 有線モード (USB 経由 の音声)

- **1** Bluetooth USB アダプターをコンピューターから取り外します
- **2** 付属の 1.5 m USB ケーブルを使用してヘッドセットを直接接続します
- **3** ヘッドセットの電源を切り、密度の問題が発生しない有線モードを使用します 注 有線モード中にヘッドセットのバッテリーが充電されます。

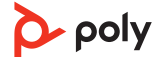

<span id="page-12-0"></span>トラブルシューティング

PC に接続すると、ヘッドセットの音声が • PC 上でヘッドセットの音声を設定するには、メディ 正常に聞こえない。 • 通話中に、相手に声が聞こえていない アの設定を参照してください。 • 一度に開くソフトフォン アプリケーションは 1 つだ

- 通話中、相手の声が聞こえない • ヘッドセットから音楽が聞こえてこない• よりよい音質を得るには、ヘッドセットのファーム けにしてください。
- 音楽の再生中に着信があった時、音楽の 音量が大きすぎるか、一時停止しない ウェアを最新の状態にします。ファームウェアのア ップデートを参照してください。

ソフトフォンで通話する際に、ヘッドセ 次の点を確認してください。 ットのコール コントロールが正常に動 • よりよい音質を得るには、ヘッドセットのファーム 作しない。 ウェアを最新の状態にします。ファームウェアのア ップデートを参照してください。 • 一度に開くソフトフォン アプリケーションは 1 つだ けにしてください。 • ヘッドセット コントロール機能 (着信応答/通話終 了、ミュート) を有効にする必要がある場合は、Poly Lens Desktop アプリ がインストールされているこ とを確認します[。ソフトウェアのロード](#page-7-0)を参照して ください。 • Poly Lens Desktop アプリでソフトフォン アプリケ ーションを選択します。 **(Teams** モデルのみ**)** Microsoft Teams を • ヘッドセットのコール ボタンをタップすれば、 操作するには、どうすればよいでしょう か? Microsoft Teams がすぐに開き、使用できます。 [Microsoft Teams](#page-9-0) の起動を参照してください。 • Poly Lens Desktop アプリに移動し、対象の電話機を 設定します。 **(Teams** モデルのみ**)** Microsoft Teams 対 応のヘッドセットは、他のソフトフォン でも動作するのでしょうか? 動作します。ヘッドセットが Microsoft Teams 向け に最適化されていても、他のサポートされているソ フトフォンで使用できるように設定できます。Poly Lens Desktop アプリに移動し、対象の電話機を設定 します。 別のソフトフォンを設定した場合、コール ボタン をタップしたときの動作は次のようになります。 • Teams と接続しなくなる • Teams 通知に表示されなくなる • Cortana が起動しなくなる ソフトフォン通話中にヘッドセットの音 • Bluetooth の密度の問題が発生している可能性があ 声が途切れる。 ります。密度の問題が発生しない有線モードを使用 してください。[「有線モード](#page-11-0) (USB 経由の音声)」を参 照してください。 ヘッドセットの連続通話時間が正確では • ヘッドセットの電池を使い切ってからフル充電し、 ありません。 連続通話時間のプロンプトの精度をリセットしてく ださい。

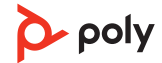

<span id="page-13-0"></span>パッケージ内容

\*内容は製品によって異なる場合があります。

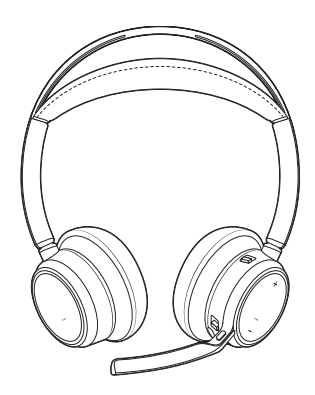

ヘッドセット

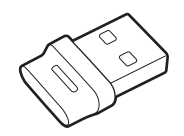

Bluetooth USB アダプター (デザインは異なる場合があ ります)

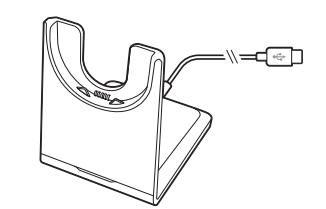

充電スタンド (対象モデル

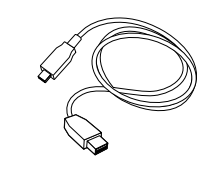

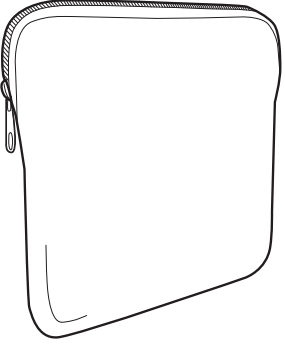

のみ) キャリングケース

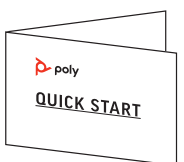

マイクロ USB ケーブル タイックスタートガイド

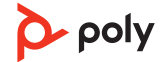

<span id="page-14-0"></span>サポート

## **NEED MORE HELP?**

**[poly.com/support](https://www.poly.com/support)**

#### **Manufacturer: Plantronics, Inc. Plantronics B.V.** 345 Encinal Street Santa Cruz, CA 95060 2132 LR Hoofddorp United States Scorpius 171 **Netherlands**

© 2021 Plantronics, Inc. All rights reserved.Poly、プロペラのデザイン、および Poly ロゴ は、Plantronics, Inc.の商標です。Bluetooth は、Bluetooth SIG, Inc.の登録商標であり、 Plantronics は同社からライセンスの使用許諾を得て使用しています。その他すべての 商標は、該当する所有者により所有されています。Plantronics, Inc.による製造

Model ID: ヘッドセット VFOCUS2/VFOCUS2-M、アダプター BT700/BT700C。システ ム: Poly Voyager Focus 2 UC には、VFOCUS2/VFOCUS2-M ヘッドセットと BT700/ BT700C アダプターが付属しています。

219230-17 06.21

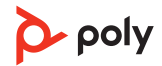